## Sv8100 Web Pro User Guide

Eventually, you will no question discover a additional experience and achievement by spending more cash. still when? complete you endure that you require to get those all needs afterward having significantly cash? Why dont you attempt to acquire something basic in the beginning? Thats something that will guide you to comprehend even more re the globe, experience, some places, behind history, amusement, and a lot more?

It is your agreed own time to produce an effect reviewing habit. among guides you could enjoy now is Sv8100 Web Pro User Guide below.

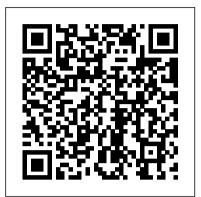

SV8100: Univerge Series | NEC NEC SV9100: How to change Extension names and InMail Email via WebProWebpro Upgrading NEC Systems)

SV8100 Software 2 of 3 NEC Univerge SV8100 Configuration NEC SV8100 phone training on the Univerge DT300 DT310 DT700 series PLUS ALL manuals and user guides NEC SV8100 SV9100 Security | Avoid hacking | NEC SL1100 SL2100 Upgrading NEC SV8100 Software 1 of 3 NEC SV8100 : How to use Call NEC SV8100 Phone System - Tutorials, Hold How to Upload Licenses -NEC Phone System SL2100: Quick Install - SIP Trunks Quick NEC SV9100 or SV8100 System Speed Dial programming. How to set up a booking page for a University How to set up a booking page for a Medical Clinic NEC SL1000

installation with expansion unit. **NEC PABX TRAINING Nieuwsbrief** formulier Laposta koppelen aan website [Uitleg] Hoe werkt Outlook UNIVERGE SV8100 Programming Manual Agenda | Basis training serie deel 2 GS Tutorial - UCM Announcement Center Schedule Appointments \u0026 Services Online with Microsoft Bookings InControl for the NEC SV9100 Connecting an SL1100 to a

Card How to Embed SimplyBook.me to Your Website? NEC SL1000 SL2100 programming and configuration using webpro NEC SV8100 SV8300 Business Telephone Communications System

Review NEC SV8100 Univerge

Network and Assigning an IP

UCB Desktop Suite NEC SV8100 Failed Fernware UNIVERGE 3C: Making a call from the UC Client NEC DT330 Digital Bluetooth Handset | Digitcom.ca (Business Phone Systems)

Obtaining your NEC Phone System IP address and How to Log-in Through Webpro

NEC DT330 LCD Digital Handset | Digitcom.ca (Business Phone

NEC SV9100 Telephone System User Guide Acces PDF Sv8100 Web Pro User Guide acquire lead by on-line. This online notice sv8100 web pro user guide can be one of the Sv8100 Web Pro User Guide - h2opalermo.it 7. Open a web browser to access web server directly. 8. Enter default IP address 192.168.102.230 in the address bar of the web browser. This will bring up the main screen and login section

# **Manuals and User Guides**

Download Free Sv8100 Web Pro User Guide Sv8100 Web Pro User Guide Getting the books sv8100 web pro user guide now is not type of inspiring means. You could not single-handedly going with book stock or library or borrowing from your contacts to admission them. This is an entirely simple means to specifically acquire lead by on-line. This online notice sv8100 web pro user guide can be one of the

- Issue 4

Sv8100 Web Pro User Guide Sv8100 Web Pro User Guide fi le : institute of commercial management past papers ultralight rotax 912 maintenance manual loss models from data to decisions solutions manual 3rd edition s201 regulatory element organizational development and change 10th edition polar Address to the VoIP Daughterboard watch v800

> Sv8100 Web Pro User Guide NEC SV8100 Telephone System User Guide (for SV8100 12-button and 24-button phones with CAP/PARK keys) KEYS AND BUTTONS ON YOUR PHONE Incoming Call/Message Waiting indicator light Flashes red quickly when a call is ringing your phone; flashes green slowly when there is a new message in your voicemail box.

Found on upper right of tilting display ... SV8100 Installation Manual - Copy - Digitcom Telephone NEC univerge sv8100 User Manual (518 pages) Server NEC UNIVERGE SV8100 System Hardware Manual (462 pages) Summary of Contents for NEC UNIVERGE SV8100. Page 1: Table Of Contents Contents of this document are subject to change without prior notice at the discretion of NEC Australia Pty Ltd. This document has been prepared for use by ...

NEC SV9100: How to change Extension names and InMail Email via WebProWebpro Upgrading NEC SV8100 Software 2 of 3 NEC Univerge SV8100 Configuration NEC SV8100 phone training on the Univerge DT300 DT310 DT700 series PLUS ALL manuals and user guides NEC SV8100 SV9100 Security | Avoid hacking | NEC SL1100 SL2100 Upgrading NEC SV8100 Software 1 of 3 NEC SV8100 : How to use Call Hold How to Upload Licenses - NEC Phone System SL2100: Quick Install - SIP Trunks Quick NEC SV9100 or SV8100 System Speed Dial programming. How to set up a booking page for a University

How to set up a booking page for a Medical Clinic NEC SL1000 installation with expansion unit. NEC PABX TRAINING Nieuwsbrief formulier Laposta koppelen aan website [Uitleg] Hoe werkt Outlook Agenda? Basis training serie deel 2 GS Tutorial - UCM Announcement Center Schedule Appointments \u0026 Services Online with Microsoft Bookings InControl for the NEC SV9100 Connecting an SL1100 to a Network and Assigning an IP Address to the VoIP Daughterboard Card How to Embed SimplyBook.me to Your Website? NEC SL1000 SL2100 programming and configuration using webpro NEC SV8100 SV8300 Business Telephone Communications System Review NEC SV8100 Univerge UCB Desktop Suite NEC SV8100 Failed Fermware UNIVERGE 3C: Making a call from the UC Client NEC DT330 Digital Bluetooth Handset Digitcom.ca (Business Phone Systems) Obtaining your NEC Phone System IP address and How to Log-in Through Webpro NEC DT330 LCD Digital Handset | Digitcom.ca (Business Phone Systems) Unified Communications Support &

Downloads. Communications Platforms.

#### Brochure

NEC SV8100 Telephone System User Guide (for SV8100 12 ...

UNIVERGE SV8300 User Guide; ... Moving, adding and changing of SV8100 phones are quick and easy. Simply plug and phone into any jack wherever it is needed and it is ready to go! Rack-stackable Architecture. The SV8300's stackable chassis supports server functions, media gateways and media converters in a single unit. ...

Sv8100 Web Pro User Guide wallet.guapcoin.com SV8100 DT310-DT710-DT730 User Guide Press HOLD 6. Enter name if desired (see (DTL-2E-1A, DTL-6DE-1A, DTL-24D-1A, DTL-8LD-1A, ITL-24D-1A) SV8100 6-24-32 Button Quick Reference Guide; SV8100 Single Line Telephone (SLT) User Guide; SV8100 Voicemail InMail User Guide Sv8100 Web Pro User Guide - wp.nike-airmax.it

NEC SV8100 Manual User Guide Brochure Price List System Overview. NEC SV8100 phone system is the ideal system for small and medium sized businesses want to have a competitive edge over their customers. This system features an intuitive touchscreen display that is beautiful in both form and function. Sv8100 Web Pro User Guide their computer. sv8100 web pro user guide is approachable in our digital library an online access to it is set as public thus you can download it instantly. Our digital library saves in merged countries, allowing you to get the most less latency period to download any of our books considering NEC WebPro Admin Guide - CONNECT Okanagan Telephone

NEC SL1100 PC PRO is the software needed to connect to the SL1100 phone system and make programming changes. Download . New; ... motels, warehouses, break rooms, and more. This user guide is a great companion to the NEC SL1100 Single Line phone. Download . SL1100 Phone Quick Reference Guide. A helpful guide that covers the most used features on

SV8300: Univerge Series | NEC

Access Free Sv8100 Web Pro User Guide NEC SV8100 Manual User Guide Brochure Price List System Overview. NEC SV8100 phone system is the ideal system for small and medium sized businesses want to have a competitive edge over their customers. This system features an intuitive touchscreen display that is beautiful in both form and function.

**NEC SV8100 ADMINISTRATION** 

MANUAL Pdf Download | ManualsLib This manual provides detailed information for each of the system features. If you are not

familiar with the features, the Table of Contents lists each of the features and where to find the feature within the manual. UNIVERGE SV8100 Networking Manual This manual provides information on networking the SV8100 using K-CCIS, IP K-CCIS, and NetLink.

### NEC UNIVERGE SV8100 SERVICE <u>INFORMATION BULLETIN Pdf</u> ...

Phone System User Guide -4 How to program personal speed dial numbers (up to 10): 1. Press the Speaker button 2. Dial 755 3. Press the key you want to program (1-9, 0 on the keypad) 4. Dial 9 and the telephone number (include 1 + area code for long distance) 5. diagram on page 4):

## Sv8100 Web Pro User Guide sima.notactivelylooking.com

1. Log in to Web Pro 2. Click 3. Click on the Details bar next to the extension you would like to change 4. Enter the new employee's name 5. Click Apply when finished System Speed Dials: 1. Log in to Web Pro 2. Click 3. Choose the speed dial number you'd like to program/change (click the right or left arrow to scroll through other pages) 4.

Sv8100 Web Pro User Guide -

h2opalermo.it

The UNIVERGE SV8100 Communications Server is the ideal system for Small and Medium Businesses (SMBs) requiring a versatile, feature-rich role-based Unified Communications (UC) solution that is completely scalable to grow together your company to meet the communications needs both now and in the future.

Support & Downloads / NEC 7. Open a web browser to access web server directly. 8. Enter default IP address 192.168.102.230 in the address bar of the web browser. This will bring up the main screen and login section on the Legrand SNMP Web Pro page. 9. Click Login and enter the default password 12345678. Navigation Panel: Information . Select Information > Status. This

NEC Telephone User Guides / SV9100, SV8100, SL2100, SL1100 View and Download NEC SV8100 administration manual online. with ACD & InMail. SV8100 telephone pdf manual download.

SNMP Web Pro - Cables To Go